# føtel

## **Документация программного обеспечения «Агрегатор нагрузки «ФОТЕЛ АН-01», предоставленного для экспертной проверки**

# **Установка программного обеспечения**

# **Содержание**

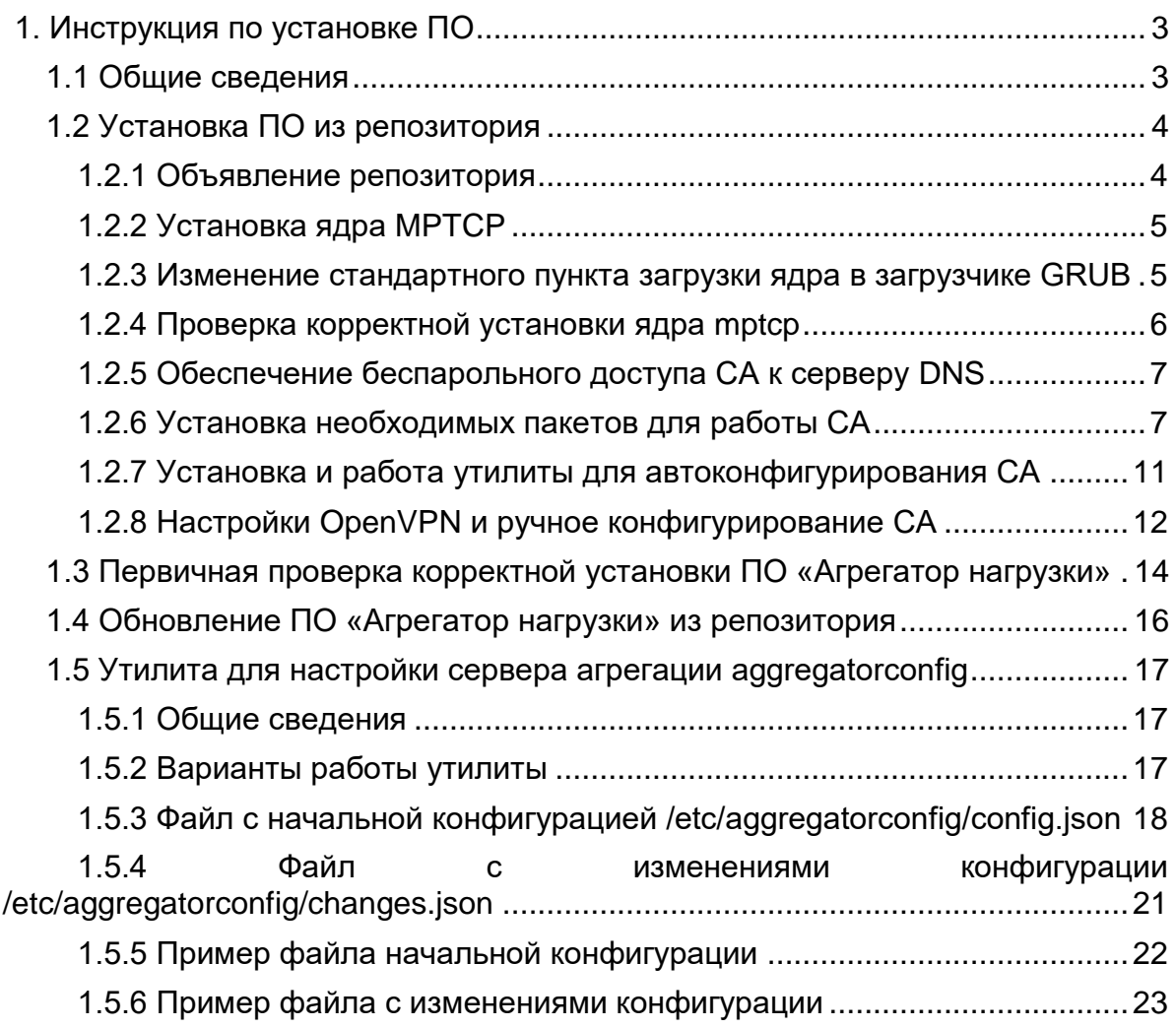

#### <span id="page-2-0"></span>**1. Инструкция по установке ПО**

#### **1.1 Общие сведения**

<span id="page-2-1"></span>Перед тем, как воспользоваться данной Инструкцией, необходимо убедиться, что на соответствующих серверах узла агрегации (далее – Узел) развернута среда виртуализации Proxmox и Open vSwitch, создан бридж OVS.

В среде виртуализации Proxmox должна быть создана **виртуальная машина** (ВМ) с ОС Debian (11 версии, 64 бит), отвечающая следующим минимальным требованиям к машинным ресурсам.

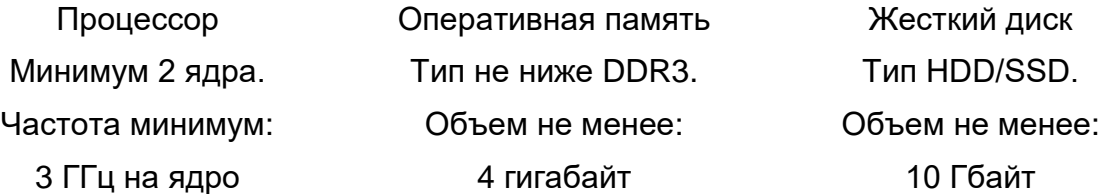

Также необходимы сетевые карты (не менее 2) пропускной способностью не менее 1 Гб/сек.

Дальнейшее использование Инструкции подразумевает, что доступ к серверам обеспечивается, в наличии логины и пароли уровня доступа root.

Установка ПО «Агрегатор нагрузки» осуществляется из репозитория ООО «ФОТЕЛ». Репозиторий развернут на сервере в облачной Интернет-среде. На сервере настроен HTTP-сервер, с помощью которого обеспечивается доступ к хранилищу файлов, VPN доступ не требуется.

Репозиторий с точки зрения Клиента содержит:

- программное обеспечение серверов агрегации для поддерживаемой версии Debian 11 по адресу:
	- <https://repo.fotel.pro/bullseye>

Клиент должен получить от компании ООО «ФОТЕЛ» уникальную пару логин/пароль для доступа к репозиторию.

#### **1.2 Установка ПО из репозитория**

<span id="page-3-0"></span>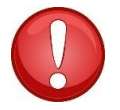

*ВНИМАНИЕ! В данной главе приводится описание процедуры полной установки СА на заранее подготовленную чистую ОС Debian версии 11.*

В тексте используются следующее обозначения для работы в консоли сервера:

*Команда в консоли (символ # обозначает команду в shell из под рута)*

*Вывод команды в консоли или строки в просматриваемом/редактируемом файле*

#### *1.2.1 Объявление репозитория*

<span id="page-3-1"></span>Чтобы добавить репозиторий ООО «ФОТЕЛ», следует выполнить следующие шаги.

Создать и открыть для редактирования файл на СА командой:

*nano /etc/apt/sources.list.d/fotelrepo.list*

Вписать в файл *fotelrepo.list* строку:

*deb [trusted=yes] https://repo.fotel.pro/bullseye fotel main non-free*

Создать и открыть для редактирования файл на СА командой:

*nano /etc/apt/apt.conf.d/99fotelrepo-cert*

Вписать в файл *99fotelrepo-cert* строку:

*Acquire::https::repo.fotel.pro::Verify-Peer "false";*

Создать и открыть для редактирования файл на СА командой:

*nano /etc/apt/auth.conf.d/fotel.conf*

Вписать в файл *fotel.conf* строки:

*machine repo.fotel.pro*

*login логин*

*password пароль*

где «*логин»* и «*пароль»* – предоставленные клиенту данные для доступа к репозиторию.

• Изменить права доступа к файлу fotel.conf на СА командой:

# chmod 600 /etc/apt/auth.conf.d/fotel.conf

#### 1.2.2 Установка ядра МРТСР

<span id="page-4-0"></span>Далее следует установить ядро mptcp следующей последовательностью действий.

• Обновление пакетов ОС Debian командой:

#apt-get update

• Поиск нужных пакетов командой:

# apt-cache search mptcp

В результате должны быть найдены два файла вида:

linux-headers-x.y.zzz-mptcpX.deb

linux-image-x.y.zzz-mptcpX.deb

Где

х. v. zzz, X- текущая версионность файла и ядра mptcp (например, linux-headers-5.4.209-mptcp3).

• затем последовательно установить найденные пакеты командами:

# apt-get install linux-headers- x.v.zzz-mptcpX

# apt-get install linux-image- x.y.zzz-mptcpX

#### 1.2.3 Изменение стандартного пункта загрузки ядра в загрузчике GRUB

<span id="page-4-1"></span>Далее следует изменить стандартный пункт GRUB загрузки ядра, чтобы при перезагрузке грузилось новое ядро, содержащее mptcp. Последовательность действий изложена ниже.

• Просмотр файла конфигурации GRUB командой:

egrep '(menuentry |submenu)' /boot/grub/grub.cfg

• Найти идентификатор пункта меню загрузки (показан пример, может отличаться версионность):

submenu 'Advanced options for Debian GNU/Linux' \$menuentry\_id\_option 'gnulinuxadvanced-8bbbfb59-b0cc-4e01-9306-e2be466a8b07' {

Скопировать данные, которые в примере выделены.

• Найти идентификатор пункта меню загрузки новой версии ядра (показан пример, может отличаться версионность):

menuentry 'Debian GNU/Linux, with Linux 5.4.209-mptcp3' --class debian --class gnulinux --class gnu --class os \$menuentry\_id\_option 'gnulinux-5.4.209-mptcp3advanced-bdeafa70-be19-4b2c-84e2-074bec3b408e'{

Скопировать данные, которые в примере выделены.

• Открыть для редактирования файл grub командой:

nano/etc/default/grub

• Изменить строку GRUB DEFAULT=0, вписав текущую и новую версию ядра, чтобы строка приобрела вид:

GRUB DEFAULT='gnulinux-advanced-8bbbfb59-b0cc-4e01-9306e2be466a8b07>gnulinux-5.4.209-mptcp3-advanced-bdeafa70-be19-4b2c-84e2-074bec3b408e'

Сохранить файл grub.

• После этого следует обновить меню GRUB командой:

update-grub

• Перезагрузить сервер.

#### 1.2.4 Проверка корректной установки ядра трtср

<span id="page-5-0"></span>Проверка ядра mptcp осуществляется командой для получения информации, идентифицирующей текущую операционную систему:

uname -a

Вывод команды (пример) при корректной загрузке нового ядра с mptcp:

Linux agg4 5.4.209-mptcp3 #1 SMP Wed Aug 31 14:51:45 MSK 2022 x86 64 **GNU/Linux** 

Проверка включенной службы МРТСР командой:

sysctl net.mptcp.mptcp\_enabled

Вывод команды при задействованной службе:

net.mptcp.mptcp enabled =  $1$ 

Если служба mptcp не установлена или загрузилось ядро без mptcp, вывод указанной команды будет следующим:

sysctl: cannot stat /proc/sys/net/mptcp/mptcp enabled: Hem makoeo файла или каталога

#### 1.2.5 Обеспечение беспарольного доступа СА к серверу DNS

<span id="page-6-0"></span>Чтобы обеспечить возможность соединения CA с сервером DNS (ЦУ) без пароля по ключам SSH, необходимо выполнить следующие шаги.

• На СА следует ввести команду генерации публичного ключа SSH:

ssh-keygen -t rsa -b 2048

Примечание: Для упрощения генерации ключа во время выполнения команды следует нажимать Enter после каждого приглашения к диалогу.

• Далее следует скопировать и вставить полученный файл открытого ключа CA id rsa.pub на сервер DNS в файл .ssh/authorized keys.

Для этого необходимо вывести ключ на экран консоли СА по команде

cat ~/.ssh/id\_rsa.pub

Скопировать выведенный ключ (ctrl+C), зайти на сервер DNS, открыть для редактирования файл .ssh/authorized keys сервера DNS и вставить скопированные данные ключа. Сохранить файл.

• Изменить на DNS сервере права доступа к файлу /root/.ssh/authorized\_keys последовательным вводом команд:

chmod 700 /root/.ssh

chmod 600 /root/.ssh/authorized\_keys

• После указанной процедуры следует проверить работу беспарольного доступа CA к серверу DNS путем доступа из консоли CA к серверу DNS командой:

# ssh IP address DNS

Где

IP\_address\_DNS - актуальный IP-адрес сервера DNS.

#### 1.2.6 Установка необходимых пакетов для работы СА

<span id="page-6-1"></span>Необходимые для работы сервера агрегации пакеты ПО устанавливаются последовательным вводом следующих команд:

# apt-get install iptables # update-alternatives --set iptables /usr/sbin/iptables-legacy # apt-get install tcpdump # apt-get install zabbix-agent #apt-get install openvpn

#apt-get install openvpn-auth-radius

# apt-get install curl

# apt-get install apt-transport-https

# apt-get install gnupg

# curl -s https://deb.frrouting.org/frr/keys.asc -o /etc/apt/trusted.gpg.d/frr.asc

https://deb.frrouting.org/frr  $#$ echo "deb bullseye frr-stable"  $\mathbf{r}$ /etc/apt/sources.list.d/frr.list

# apt-get update

# apt-get install frr

Затем открыть файл /etc/frr/daemons на редактирование, найти строку включения ospfd, и привести к виду:

ospfd=yes

Выполнить команду перезапуска службы frr:

# systemctl restart frr

Продолжить ввод команд установки пакетов ПО:

# apt-get install iperf3

# apt-get install openvswitch-common

# apt-get install openvswitch-switch

# apt-get install jq

# apt-get install vlan

# apt-get install fotelradius

# systemctl stop fotelradius

# systemctl enable fotelradius

Открыть файл /etc/fotelradius/config.conf на редактирование, найти указанные секции и привести к виду:

```
mysql:
```
 $\left\{ \right.$ 

```
url:"X.X.X.X<sub>1</sub>:3306";
username:"user":
password:"passwd";
database:"db name";
```
 $\}$ 

Где

X.X.X.X<sub>1</sub>:3306 - IP-адрес базы данных MySQL на сервере ААА (порт дефолтный).

user – актуальный логин для доступа к БД.

passwd - актуальный пароль для доступа к БД.

```
db_name – вписать имя БД.
```

```
auth:
{
   ip_addr:" X.X.X.X2";
   port:1812;
   secret:"pass";
```
*};*

Где

 $X.X.X.X_2$  – IP-адрес данного СА.

port:1812 – порт, на котором на СА слушает служба fotelradius.

pass – актуальный пароль для доступа к службе fotelradius службой fotelVPN.

```
acct:
 {
    ip_addr:" X.X.X.X2";
    port:1813;
    secret:"pass";
};
Где
```

```
X.X.X.X<sub>2</sub> - IP-адрес данного СА.
```
port:1813 - порт, на котором на СА слушает служба fotelradius.

pass – актуальный пароль для доступа к службе fotelradius службой openVPN.

Сохранить файл. Стартовать службу fotelradius командой:

*# systemctl start fotelradius*

Продолжить ввод команд установки пакетов ПО:

*# apt-get install fotelvpn*

*# systemctl stop fotelvpn*

*# systemctl enable fotelvpn*

Открыть файл */etc/fotelvpn/fotelvpn.conf* на редактирование, найти указанные секции и привести к виду:

*type:"server";*

 *verbose: 7;* 

```
 script: "/etc/fotelvpn/manager.sh";
 server:
 {
   ip_addr:"public_IP-address";
   port:8521;
   port_stats:8531;
```
Где

*/etc/fotelvpn/manager.sh* – указать полный путь к скрипту manager.sh (указанный скрипт на текущий момент установки еще не существует! См. ниже в данном пункте).

*public\_IP-address* – актуальный публичный IP-адрес СА.

Порты указаны дефолтные.

```
Секция отправки snmp с СА:
```

```
 snmp:
 {
   server:"Z.Z.Z.Z:162"; 
   community:"public";
 };
```
Где

*Z.Z.Z.Z:162* - вписать IP-адрес сервера, куда будут отправляться SNMP трапы и события.

В секции «radius servers» вписать параметры радиус-сервера для аутентификации и аккаунтинга:

```
radius_servers = (
   {
      type:"auth";
      ip_addr:"IP-addres_Radius_server ";
      port:1812;
      secret:"password";
   },
   {
      type:"acct";
      ip_addr:"IP-addres_Radius_server ";
      port:1813;
      secret:"password";
   },
```
Где IP-addres\_Radius\_server - IP адрес Radius-сервера. password - актуальный пароль для доступа к Radius-серверу.

Продолжение установки пакетов для fotelvpn

# apt-get install aggfiles

# systemctl restart rsyslog

# sysctl --system

Открыть файл /root/checker.sh на редактирование, найти строку:

WANIF='FIXME iface with public IP-address'

и привести к виду:

```
WANIF='ensX'
```
Где

 $ensX -$ интерфейс сервера СА, которому при установке ОС был присвоен белый (публичный) IP-адрес.

Сохранить файл checker.sh.

Открыть файл /etc/fotelvpn/manager.sh на редактирование, найти указанную строку и привести к виду:

bridaeif="ensX"

Где

ensX-интерфейс сервера СА, которому при установке ОС был присвоен белый IP-адрес. Данный интерфейс в белой сети создан системой в файле /etc/network/interfaces и указан в секции «# The primary network interface»

Сохранить файл manager.sh.

Стартовать службу fotelvpn командой:

# systemctl start fotelvpn

Окончание установки пакетов

# apt-get install fotelstats

# apt-get install fotelypnconsole

#### 1.2.7 Установка и работа утилиты для автоконфигурирования СА

<span id="page-10-0"></span>Для частичной автоконфигурации сервера агрегации служит проприетарная утилита aggregatorconfig, устанавливаемая из репозитория. Подробная инструкция

Где

по работе с утилитой aggregatorconfig изложена в разделе 4.7. Ниже в данном пункте указаны действия, подразумевающие, что общие принципы работы с утилитой уже изучены.

• Установка утилиты командой:

# apt-get install aggregatorconfig

- После установки утилиты на СА следует внести изменения в файл /etc/aggregatorconfig/config.json в соответствии с положениями раздела 4.5 (ориентируясь на описание секций (П.4.5.5) и приведенный пример файла (П.4.5.6), и используя актуальные данные для собственного СА).
- Проверить файла синтаксис отредактированного /etc/aggregatorconfig/config.json командой:

# jq '.' /etc/aggregatorconfig/config.json

Если файл содержит ошибки, команда выведет ее описание. Пример ошибки синтаксического анализа:

Expected another array element at line 66, column 5

• Запустить сервис aggregatorconfig:

# systemctl start aggregatorconfig

Сервис автоматически применит готовый файл автоконфигурации и внесет необходимые правки.

Для проверки наличия запущенного сервиса, можно использовать команду

# systemctl status aggregatorconfig

Найти в выводе строку, что сервис запущен:

Active: active (running)

#### 1.2.8 Настройки OpenVPN и ручное конфигурирование CA

<span id="page-11-0"></span>• Создать необходимые директории последовательными командами:

# mkdir /etc/openvpn/ccd # mkdir /etc/openvpn/keys

- В каталог /etc/openvpn/keys поместить сертификаты и ключи SSL (например, готовые с другого СА или, при необходимости, создать свои).
- Ручное редактирование файла radiusplugin.cnf

В файле /etc/openvpn/radiusplugin.cnf надо привести строки к указанному виду:

NAS-IP-Address= X.X.X.X

subnet=255.255.240.0

radius server definition

name=IP-addres Radius server

sharedsecret= password\_Radius\_server

Где

Х.Х.Х.Х - публичный IP-адрес СА (белый адрес, указанный при установке ОС Debian  $11$ .

255.255.240.0 - маска по умолчанию, определена в файле server.conf из строки ifconfig-pool 192.168.90.0 192.168.111.254 255.255.240.0 (см. ниже).

IP-addres\_Radius\_server - актуальный IP адрес сервера Radius.

password Radius server - актуальный пароль доступа к серверу Radius.

• Ручное редактирование файла server.conf

В файле /etc/openvpn/ server.conf изменить/вписать 4 строки, относящиеся к SSL и вписать строку ifconfig-pool с указанными параметрами:

- /etc/openvpn/keys/xxxx.crt ca
- cert /etc/openvpn/keys/xxxx.crt
- key /etc/openvpn/keys/xxxx.key
- $dh$ /etc/openvpn/keys/xxxx.pem

ifconfig-pool 192.168.90.0 192.168.111.254 255.255.240.0

push "route .........." push "route .........." push "route .........."

Где

xxxx - актуальные имена файлов сертификатов и ключей SSL.

192.168.90.0 192.168.111.254 255.255.240.0 - строка определяющая планируемое количество Маршрутизаторов, можно использовать по умолчанию.

push "route ........." - адреса сетей следует вписать или изменить (если они есть) на актуальные маршруты, передаваемые клиентам при подключении, внеся соответствующие адреса и маски сетей.

Конфигурирование скрипта добавления маршрутов routeadder.sh.

Открыть файл скрипта для редактирования, внести правки в строки:

ssh Y.Y.Y.Y "/root/routeadder.sh \$1 \$IPADDRESS"

Где

У. У. У. У - актуальный приватный адрес DNS сервера с ЦУ.

В этом же скрипте найти строку вида:

LANIF='FIXME - iface with private IP-address to connect with DNS server'

Где вместо «'FIXME -...» необходимо внести имя интерфейса СА с приватным IP для сопряжения с DNS, приведя строку к виду (пример):

LANIF='ensY'

Где

ensY - интерфейс сервера СА, которому при установке ОС был присвоен приватный IP-адрес.

Выполнить команду:

# for file in \$(find /usr/lib/systemd/ -type f -name "\*openvpn\*');do sed -i -e 's/ProtectHome=true/ProtectHome=read-only/q' \$file ;done

• Завершение настройки орепурп.

В конце настройки ввести команды перезагрузки конфигурации менеджера systemd, включения запуска при загрузке и немедленного запуска службы *орепурп*:

# systemctl daemon-reload

# systemctl enable openypn

# systemctl start openypn

Перезагрузить сервер СА.

#### 1.3 Первичная проверка корректной установки ПО «Агрегатор нагрузки»

<span id="page-13-0"></span>Проверка корректной установки ПО заключается в выводе листинга процессов на вновь установленном / обновленном сервере.

Для этого следует зайти по SSH с уровнем доступа root на ВМ СА и запустить указанную команду для вывода листинга процессов:

# netstat -lptun

Пример вывода процессов корректно работающего СА:

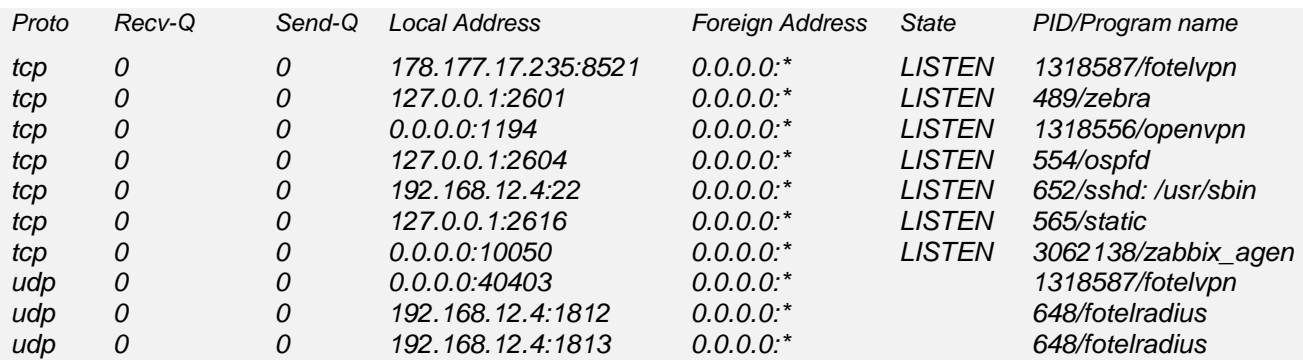

Наличие всех указанных процессов говорит о том, что СА работает корректно.

*Примечание: процесс iperf3 может отсутствовать непосредственно после установки СА, поскольку запускается вручную, либо с помощью ЦУ при задействовании утилиты проверки скорости канала.*

*Примечание: Более глубокая проверка состоит в подключении к СА Маршрутизатора БН (и появление на СА интерфейса ftap0). Однако данная процедура подразумевает, что как минимум установлены, настроены и работают серверы авторизации/аккаунтинга, DNS и ЦУ, настроены услуги на СА. Настройка серверов DNS, ЦУ и услуг рассмотрена в документе «Инструкция по установке СА и DNS из образа виртуальной машины и их настройке».*

#### 1.4 Обновление ПО «Агрегатор нагрузки» из репозитория

<span id="page-15-0"></span>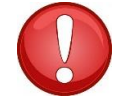

ВНИМАНИЕ! В данной главе приводится описание процедуры обновления ПО уже установленного и/или функционирующего СА.

Обновление ПО СА подразумевает объявление репозитория «ФОТЕЛ» (если это еще не сделано).

Для того, чтобы прописать репозиторий «ФОТЕЛ» для обновления ПО СА необходимо:

#### 1) Создать файл на сервере СА:

nano/etc/apt/sources.list.d/fotelrepo.list

#### 2) В данном файле прописать:

для CA на основе Debian 11

deb [trusted=yes] https://repo.fotel.pro/bullseye fotel main non-free

#### 3) Создать файл на СА:

nano /etc/apt/auth.conf.d/fotel.conf

#### 4) В данном файле прописать:

machine repo.fotel.pro

login username

password password

где username и password - пара логин/пароль, выделенная для доступа Клиента к репозиторию

#### 5) Выполнить команду, чтобы изменить права доступа к файлу:

chmod 600/etc/apt/auth.conf.d/fotel.conf

#### 6) Далее использовать стандартные средства Linux для обновления пакетов:

apt-get update

apt-get install <uMR-nakema>

Наиболее ключевыми пакетами являются следующие:

- fotelradius
- fotelstats
- $\bullet$  fotelvpn
- fotelvpnconsole

Эти пакеты следует обновлять в первую очередь, используя сведения о них. изложенные в пункте.4.2 данной Памятки.

Проверить версию пакетов, доступных в репозитории, можно командой (после apt-get update):

apt-cache show <имя пакета>

#### <span id="page-16-0"></span>**1.5 Утилита для настройки сервера агрегации aggregatorconfig**

#### *1.5.1 Общие сведения*

<span id="page-16-1"></span>Для частичной автоматической настройки сервера агрегации используется специализированная утилита **aggregatorconfig**. Утилита устанавливается на СА и при работе обращается к заранее созданным файлам *json*, содержащих конфигурацию (текущую и/или с изменениями) и осуществляет соответствующую настройку СА. Файлы желательно поместить в папку с утилитой.

Результаты своей работы (в том числе сообщения об ошибках в конфигурационном файле *json*) утилита записывает в системный лог-файл */var/log/syslog*.

*Примечание: Конфигурация применяется сразу и перезагрузки СА не требуется.*

Использование утилиты:

#### *aggregatorconfig <options>*

где <options> это:

*-h, --help* : выводит на экран помощь

**-d.** --changes <path to file> : считывает конфигурационный файл с изменениями и вносит изменения в систему

*-c, --config <path to file>* : считывает конфигурационный файл и вносит изменения в систему

*-s, --service:* запустить как сервис, обеспечивает включение mptcp только на нужных интерфейсах

#### *1.5.2 Варианты работы утилиты*

<span id="page-16-2"></span>*Примечание: по умолчанию утилита устанавливается как сервис, ручного взаимодействия (опция «–c») с конфигурационными файлами утилиты не требуется.*

Использование утилиты подразумевает два варианта применения.

**Вариант 1**. Первичная настройка, используется при установке нового СА с помощью файла */etc/aggregatorconfig/config.json*.

После перезагрузки сервера или старта/рестарта сервиса утилита автоматически прочитает конфиг-файл и применит настройки.

**Вариант 2.** Если надо внести изменения на уже работающем СА, т.е. добавить/удалить те или иные секции конфиг-файла и применить изменения с помощью файла */etc/aggregatorconfig/changes.json*.

В этом случае (когда файл *changes.json* уже сформирован) необходимо вручную перезапустить сервис:

*# systemctl reload aggregatorconfig*

Утилита прочитает конфиг-файл с изменениями, внесет правки из него в основной конфигурационный файл и немедленно применит настройки.

### <span id="page-17-0"></span>1.5.3 Файл с начальной конфигурацией /etc/aggregatorconfig/config.json

#### Общее описание секций файла

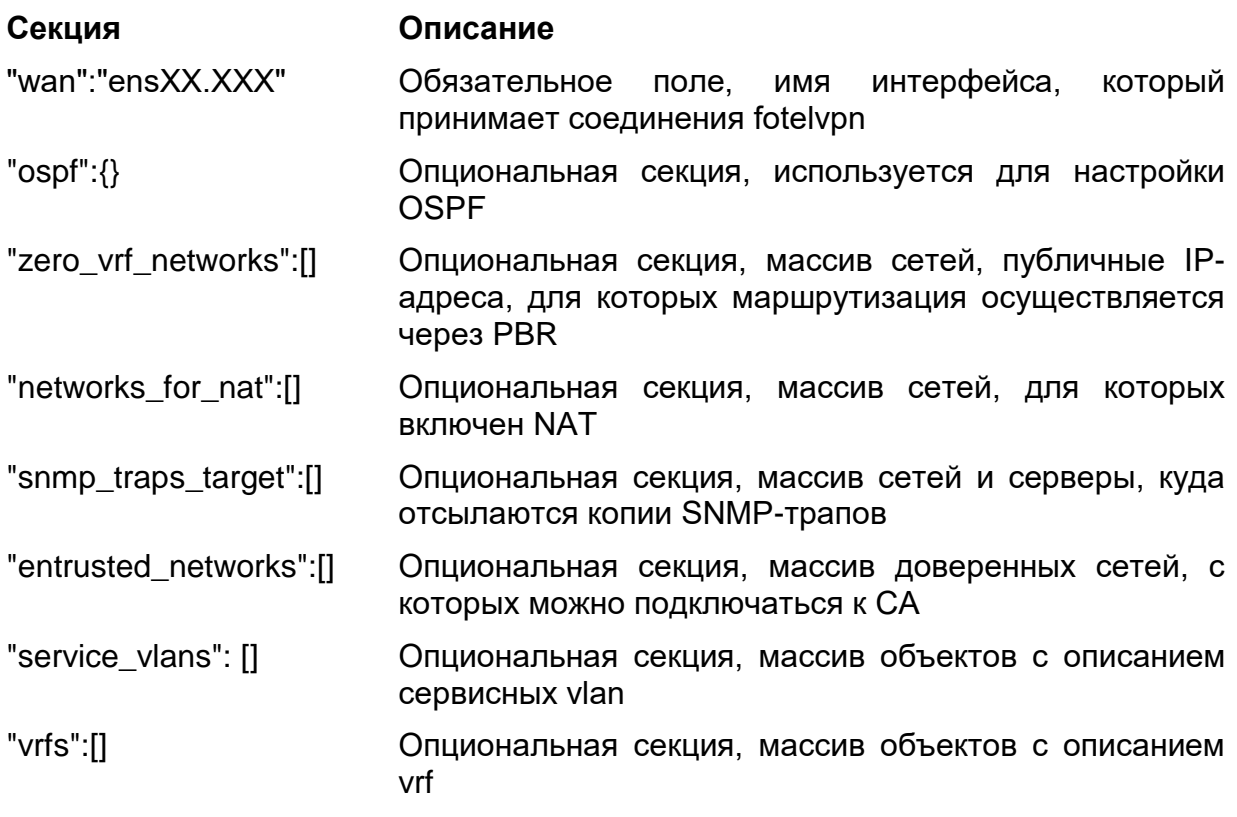

Развернутое описание секций приведено ниже.

ВАЖНО! Значения полей в секциях и конкретные данные (адреса, сети, порты и т.д.), указанные ниже в конфигурациях, служат только в качестве наглядного примера.

После редактирования обязательно проверить синтаксис отредактированного файла /etc/aggregatorconfig/config.json командой:

# jq '.' /etc/aggregatorconfig/config.json

#### Секция "ospf"

" $ospf$ ":{

 $\mathcal{E}$ 

"manage vrfs":true, # опционально, возможные значения true/false; по дефолту false, если true, то при добавлении vrf автоматически прописывается конфигурация для frr ospfd

"default network": "192.168.12.0/24", # опционально, используется для дефолтной настройки ospfd. указывается сеть ВМ, на которой разворачивается СА

"lan": "ens34" # опционально, используется для дефолтной настройки ospfd, интерфейс ВМ, вписывается во всех блоках где необходимо

```
Секция "zero_vrf_networks"
```

```
"zero_vrf_networks":[
 {
      "networks":[ # обязательно, массив сетей
       "81.200.10.224/27",
       "72.202.10.0/24"
     ],
     "interface":"ens34", # опционально, имя интерфейса
      "vlan":123, # опционально
     "address":"10.0.1.3", # опционально, адрес, который присваивается 
                      интерфейсу
     "mask":"255.255.255.0", #опционально, сеть, которая присваивается 
                           интерфейсу
     "gateway":"10.0.1.4", #обязательно, шлюз для маршрутизации
     "table":100 #обязательно, номер таблицы
 },
 {
      "networks":[ #обязательно, массив сетей
       "83.220.0.0/27"
    ],
      "gateway":"10.0.0.4", #обязательно, шлюз для маршрутизации
     "table":101 #обязательно, номер таблицы
}
]
Секция "networks_for_nat"
"networks_for_nat":[ #массив сетей для которых включен NAT
```

```
 "10.15.0.0/16",
    "192.168.10.0/24",
    "192.168.90.0/20"
]
```
#iptables -t nat -A POSTROUTING -s {\$network} -j SNAT -o {\$wan} --to-source {\$wan\_ip}

*Секция "snmp\_traps\_target*

```
"snmp_traps_target":[
```

```
\left\{ \right.
```
"network": "192.168.90.0/20", # обязательно, сеть источник трапов "server": "192.168.12.3" # обязательно, сервер, куда отсылается копия трапа  $\}$ 

```
\{"network": "192.168.1.0/22",
          "server": "1.1.1.5"
 \}\mathbf{I}
```
#iptables -t mangle -A PREROUTING -s {\$network} -p udp --dport 162 -j TEE --gateway {\$server}

#### Секция "entrusted networks"

"entrusted\_networks":[ # массив доверенных сетей, с которых можно подключаться к CA через WAN

"200.20.100.16/28", "90.200.100.0/23"

 $\mathbf{I}$ 

#iptables -A INPUT -i {\$wan} -p tcp -s {\$network} -m state --state NEW, ESTABLISHED j ACCEPT

#### Секция "service vlans"

```
"service_vlans": [
                               # массив объектов с описанием сервисных vlan
 \left\{ \right."interface": "ens34", #обязательно, имя интерфейса
        "svlan":1001
                                #обязательно, номер сервисного vlan
 \lambda\{"interface": "ens34".
        "svlan":1002
 \}\mathbf{I}Секция "vrfs"
"vrfs":[
                              # массив объектов с описанием vrf
  \left\{ \right.
```
"vrf":"customer vrf", # обязательно, имя vrf

```
"interface":"ens34",
                         # обязательно, имя интерфейса
       "vlan":2000.
                         # обязательно, номер vlan
    "address":"10.0.0.1", # обязательно, адрес интерфейса который будет
                         установлен
    "mask":"255.255.255.0",
                            # обязательно, маска сети для интерфейса
    "table":100
                          # обязательно, номер таблицы маршрутизации
  \}\mathbf{I}
```
#### <span id="page-20-0"></span> $1.5.4$ Файл  $\mathbf{c}$ изменениями конфигурации /etc/aggregatorconfig/changes.json

Общее описание секций файла

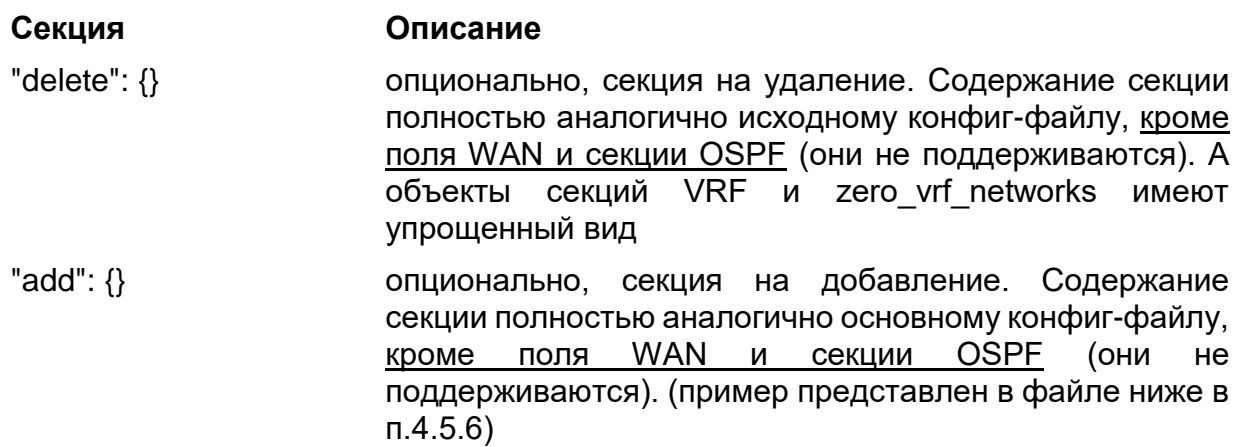

После редактирования обязательно проверить синтаксис отредактированного файла /etc/aggregatorconfig/changes.json командой:

# jq '.' /etc/aggregatorconfig/changes.json

#### Описание секций для «delete»

Представлены поля, отличающиеся от начального конфиг-файла, другие поля идентичны ему.

```
"vrfs":[
                          # массив объектов с описанием vrf на удаление
  ∤
     "vrf":"customer vrf", #обязательно, имя vrf
  \mathcal{E}\mathbf{I}"zero_vrf_networks":[
                          # массив объектов с описанием zero_vrf на удаление
```

```
{
     "gateway":"10.0.1.1", # обязательно, шлюз для маршрутизации
     "table":100 #обязательно, номер таблицы
 },
 {
      "gateway":"10.0.1.2", # обязательно, шлюз для маршрутизации
     "table":101 #обязательно, номер таблицы
}
]
```
#### *Описание секций для «add»*

Для секции «add» актуальны тип и вид секций из файла начальной конфигурации, следует пользоваться им (п.п.4.5.3).

<span id="page-21-0"></span>*1.5.5 Пример файла начальной конфигурации*

```
{
   "wan":"ens192",
   "ospf":{
    "manage_vrfs":true,
    "default_network": "192.168.12.0/24",
    "lan": "ens34"
   },
   "zero_vrf_networks":[
     {
       "networks":[
         "80.200.10.224/27",
         "70.200.10.0/24"
       ],
       "interface":"ens34",
         "vlan":123,
       "address":"10.0.1.3",
       "mask":"255.255.255.0",
       "gateway":"10.0.1.4",
       "table":100
     }
  ],
   "networks_for_nat":[
     "10.10.0.0/16",
     "192.168.10.0/24",
     "192.168.90.0/20"
  ],
   "snmp_traps_target":[
        {
                "network": "192.168.90.0/20",
                "server": "192.168.12.3"
```

```
},
         {
                "network": "192.168.90.0/22",
                "server": "1.1.1.5"
         }
   ],
   "entrusted_networks":[
     "200.20.100.16/28",
     "90.200.100.0/23"
   ],
   "service_vlans": [
         {
                "interface": "ens34",
                "svlan":1111
         },
         {
                "interface": "ens34",
                "svlan":1112
         }
 ],
 "vrfs":[
\left\{\right. "vrf":"customer_vrf",
       "interface":"ens34",
          "vlan":2071,
       "address":"10.0.1.7",
       "mask":"255.255.255.0",
       "table":100
},
      {
         "vrf": "gars_test",
         "interface": "ens34",
         "vlan": 2072,
         "address": "10.0.1.8",
         "mask": "255.255.255.0",
         "table": 101
      }
   ]
}
```
<span id="page-22-0"></span>*1.5.6 Пример файла с изменениями конфигурации*

```
{
 "delete": {
    "zero_vrf_networks":[
           {
                 "gateway":"10.0.1.4",
                 "table":100
           }
    ],
    "networks_for_nat":[
```

```
 "10.10.0.0/16"
 ],
 "snmp_traps_target":[
               {
                      "network": "192.168.90.0/20",
                      "server": "2.2.2.1"
              }
   ],
   "entrusted_networks":[
         "200.20.100.10/28"
   ],
   "service_vlans": [
              {
                      "interface": "ens34",
                      "svlan":1111
              }
 ],
 "vrfs":[
        {
              "vrf":"customer_vrf"
         }
   ]
},
"add": {
        "entrusted_networks":[
         "200.40.100.30/28"
   ],
       "service_vlans": [
              {
                      "interface": "ens22",
                      "svlan":1234
              }
   ],
       "vrfs":[
         {
               "vrf":"customer_vrf1",
               "interface":"ens34",
               "vlan":3001,
               "address":"10.0.1.7",
               "mask":"255.255.255.0",
               "table":100
         }
   ]
}
```
}